#### Scientific Computing (Phys 2109/ Ast 3100H) I. Scientfic Software Development SciNet HPC Consortium

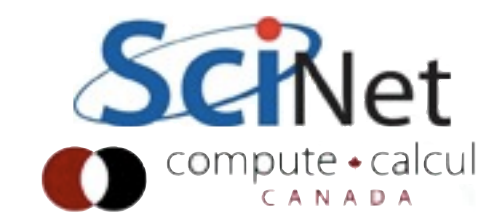

#### HW3 Issues

- How to do the timesteping (in what sense does the coupling operate?)
- Tracer Theory doesn't know about diffusion?

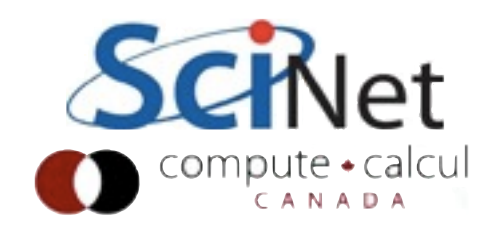

### Makefile: multiple executables

- Convention, like with "clean", is an "all" target which lists all targets
- Make everything at once:

```
CC=gcc
CFLAGS=...
all: main interpolation test
main: ....
interpolation test: ....
clean:
   ...
```
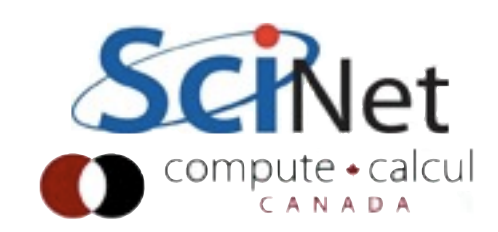

#### Makefile: **Run** tests

- Easier it is to run tests, more often you test
- Can make a target (typically, 'check') which **runs** any/all tests you have:

```
CC=gcc
CFLAGS=...
all: main interpolation test
check: interpolation_test
  ./interpolation test
main: ....
interpolation test: ....
```
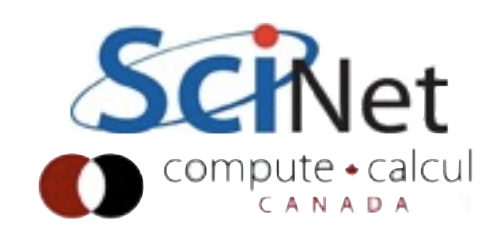

#### Development Tools

- By HW3, code is already starting to get nontrivial
- Coupled physics 400-900 lines of interacting C code
- Sometimes non-obvious decisions needed to be made about where one module stopped and one started
- Without modularity, would be a tangled, undebugable mess

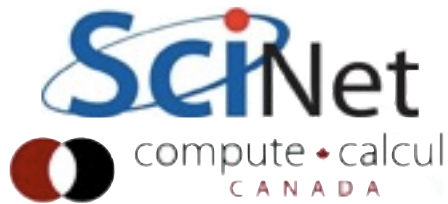

#### Development Tools

- Going to talk a little more about some tools to help you develop faster/smarter/ better
- One is already mentioned debugger (gdb)
- One is for software performance profiler (gprof)
- Other debuggers, profilers similar

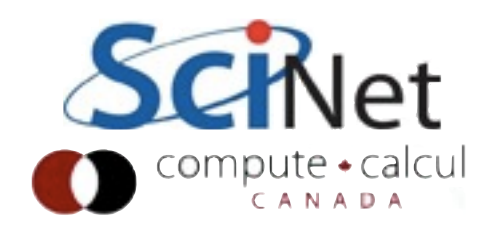

### Debuggers

- Debugging is the worst thing in the world.
- Time-sucking, demoralizing, horrible, slow, awkward, waste of time.
- Worse than that, really.
- We'll talk about using gdb or similar debuggers, but first want to give a crash course on debugging

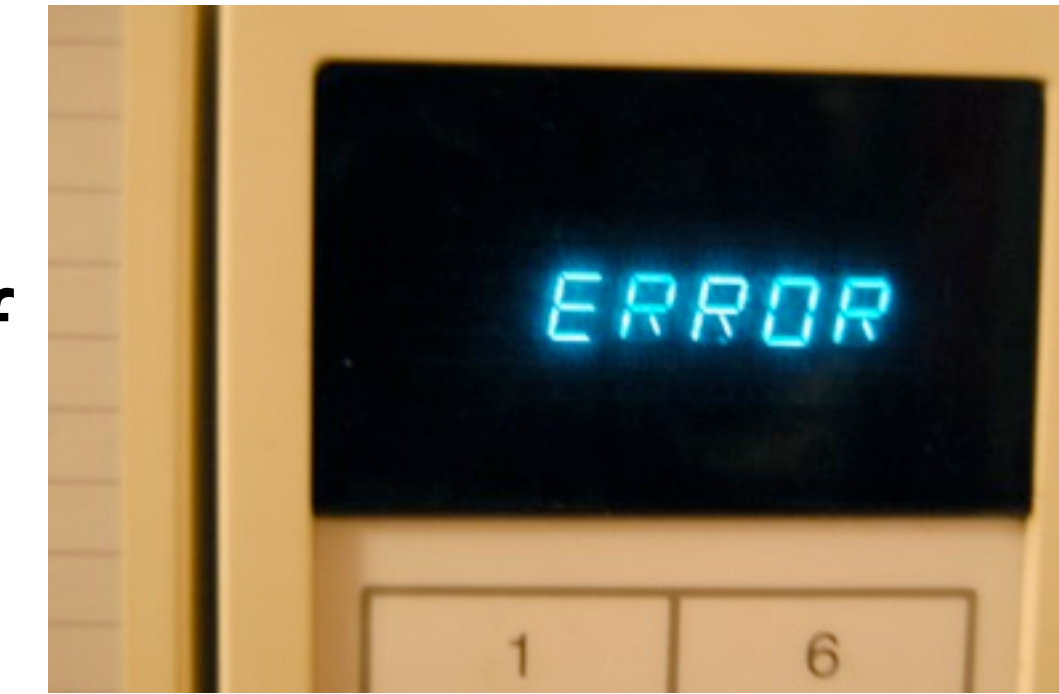

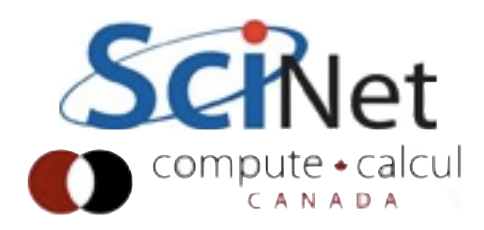

#### Debuggers

- Debugging is something you want to (in this order!):
	- Avoid
	- **Make easier**
	- Get good at -- which means finding the problem quickly, and solving it correctly

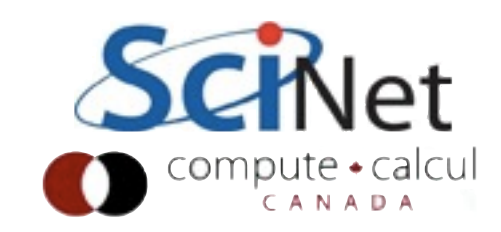

#### Write Code Professionally

- •Even a `one off' program will hang around for a long time.
- •ALWAYS
	- Make assumptions explicit
	- Test for them (assert())
	- •Test for error conditions/return codes
	- •Write modular code

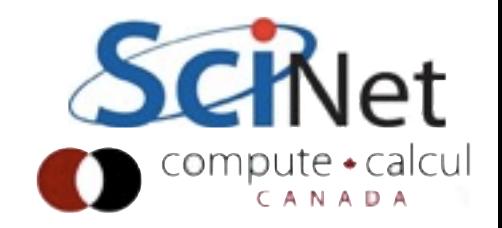

## Defensive Programming

- Fail early, fail often.
- If your function assumes n>0, or only works for even input, or..
	- Document it
	- Test for it

```
if (n<0) {
      fprintf(stderr,"Error in myfunc(); ");
      fprintf(stderr," n = 8d < 0 !\n",n);
      return;
}
```
#include <assert.h>

```
.
.
```
assert(n>=0);

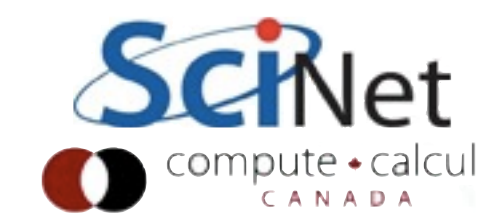

#### Test for errors

- •Related to making your assumptions explicit
- •Did you:
	- make sure malloc() didn't return NULL?
	- •Make sure you aren't at EOF?
	- •Make sure fopen() opened the file?
	- Make sure scanf() read in the right number of variables?

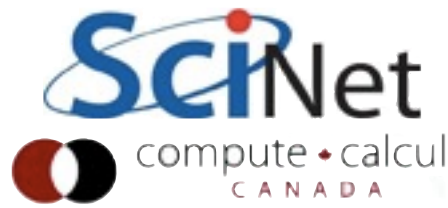

#### Test your code

- For every non-trivial section of your code, write tests
	- And then run them regularly!
- •Much easier with properly modular code
- •Test special cases (passed in too small an array) and real cases.

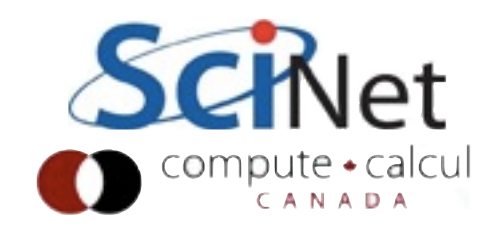

## Compiler is your friend

- •Always turn on warnings in compiler
- •-Wall, -warn all
- And fix all the things it complains about!
- Have debugging flags turned on during development - eg, -fcheck=bounds in gfortran

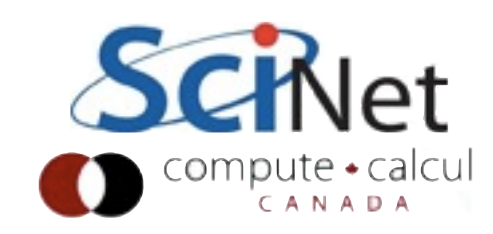

#### All of this takes time..

- But much, much less time than debugging
- Debugging hours of work spent just to get the code back into the shape it *should* have been in the first place.
- Not a journey of personal growth just a collossal waste of time.
- Avoid it.

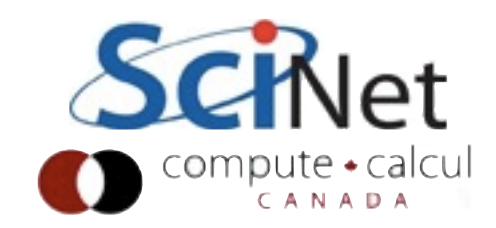

### But a bug happened anyway...

- Five steps to debugging:
	- Find out you have a bug
	- Find out roughly where that bug is
	- Examine section of code
	- Find *and understand* the problem, and any related problems
	- Fix it.

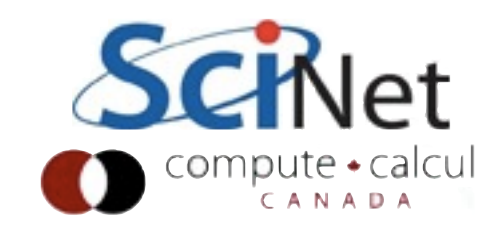

#### A futile slide?

Don't ever, ever see a bug and immediately rush in with the editor to change things until it goes away.

Really only learn this the hard way - night before a deadline, need to `save time' by leaping in and fixing things.

**Life lesson**: 10+ hours of panicked programming can often save you from one hour of careful thought.

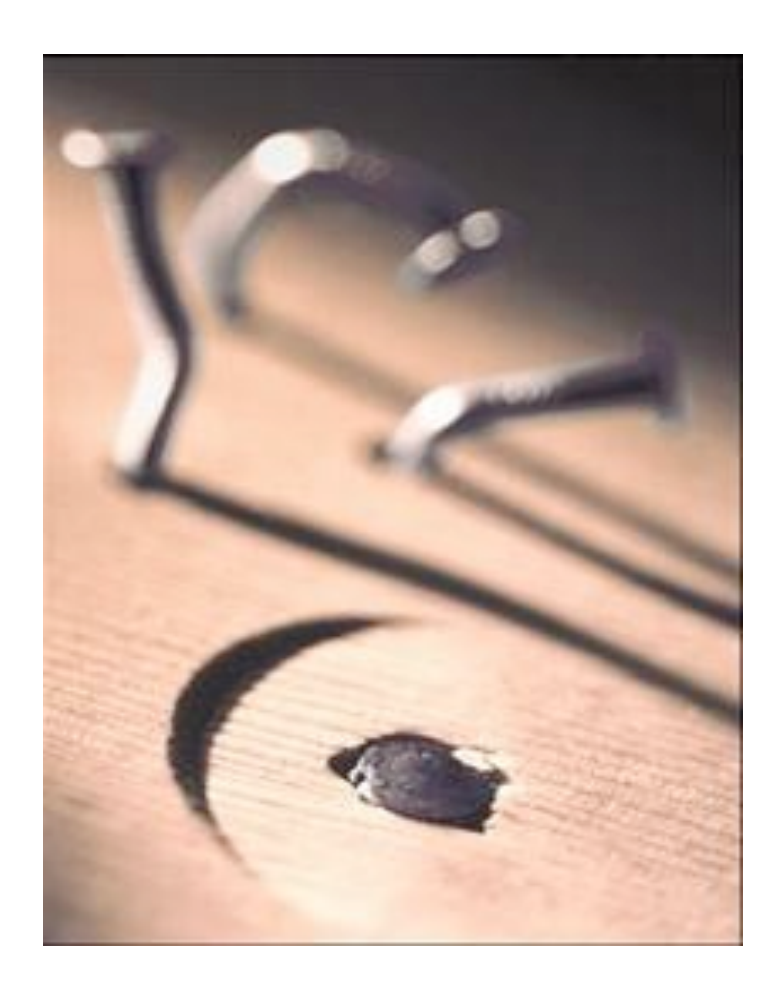

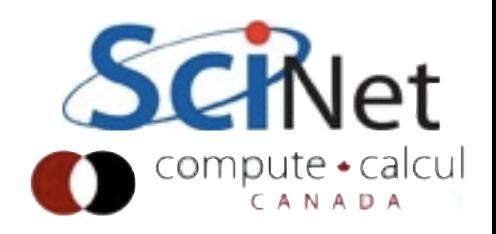

## Finding you have a bug

- Test, test, test.
- Only thing worse than debugging is not realizing you have a bug.
- Test with invalid inputs, valid inputs, etc.
- Once you know you have a bug, find **simplest, fastest** case which demonstrates the bug

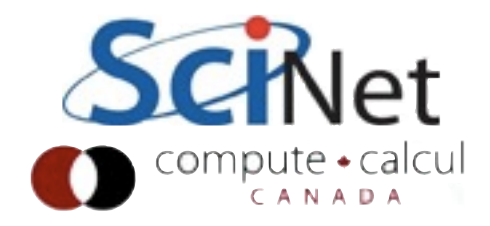

# Finding where bug is

- Need to bisect.
- Figure out where wrong answer happens.
- Look at results half way through computation. Is it wrong?
	- If so, problem is in first half
	- Otherwise, in second half

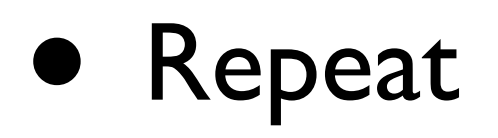

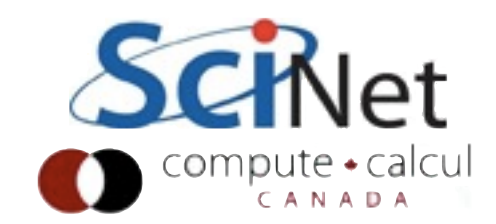

# Git is your friend

- •If you have version control, and had a known working version earlier, can hugely simplify finding bug.
- •If know when bug was introduced, know what changes were made!
- •Greatly reduces lines of code you're sifting through.

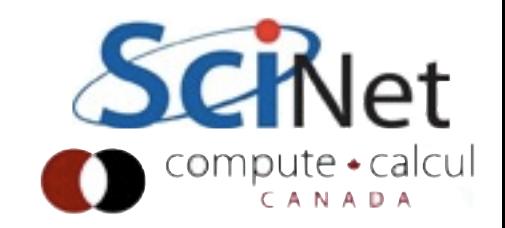

## Git is your friend

- git diff will show you all changes between your last commit and current files
- •(Look into git difftool for nice graphical version)
- You can use git reset --hard or similar to revert back to working version
- •If correct version was much further back and you want to find where problem happened, "git bisect" will help you find where problem was introduced.

#### Graphical diffs

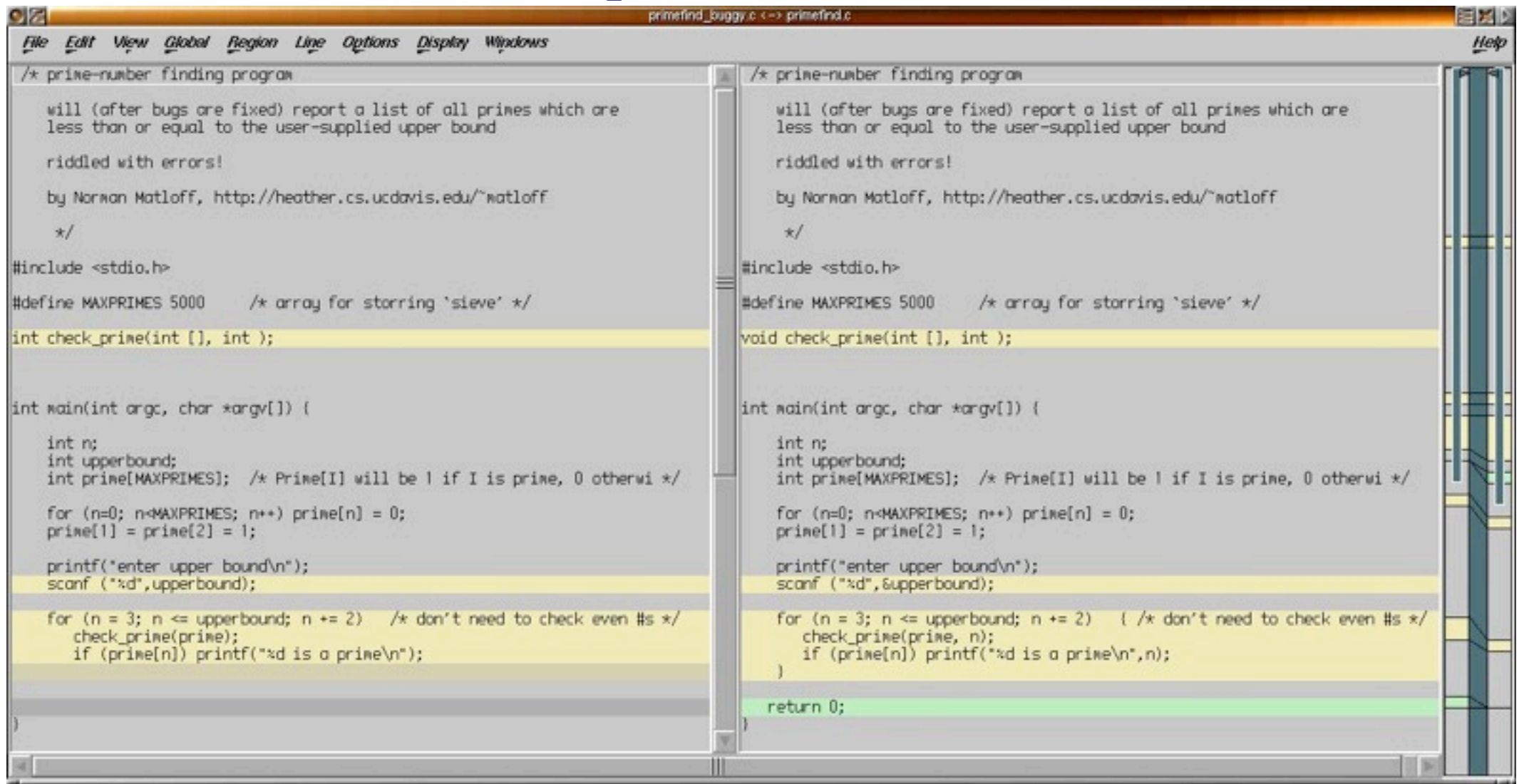

•tkdiff, xxdiff, kompare, etc - will change your life.

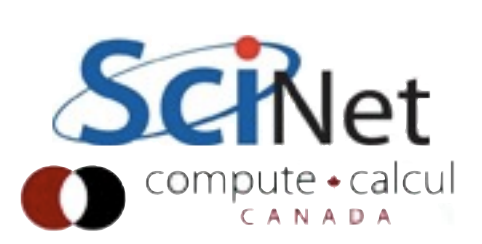

# Finding bug: debugger

- •Typical scientist way of finding bugs inserting printf()s into code.
- Slow, error-prone, and only shows what you print.
- Much better debugger.
- •We'll walk through gdb (lowest common denominator).
- •Graphical debuggers Linux, ddd, eclipse, ddt; Mac - Xcode; Windows - Visual studio

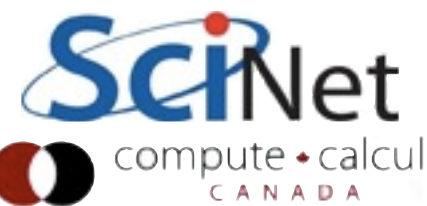

#### gdb hands-on

- •Edit your HW3 makefile and add -g to compile, link line
- Includes information in the executable about source code
- •Disables some optimizations
- •make clean, then make
- gdb [programname]

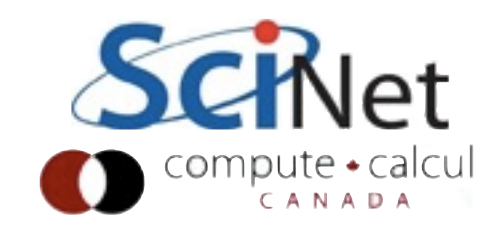

## Running program

- at (gdb) prompt, type "run"
- Runs program as usual (slightly slower)
- If program required command-line arguments, "set args [args]", then run

\$ gdb ./main

GNU gdb 6.3.50-20050815 (Apple version gd Copyright 2004 Free Software Foundation, GDB is free software, covered by the GNU welcome to change it and/or distribute co Type "show copying" to see the conditions. There is absolutely no warranty for GDB. This GDB was configured as "x86 64-appledone

(gdb) run

.....

Program exited normally. (gdb)

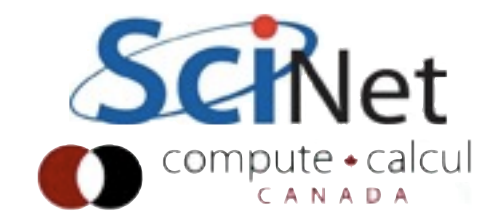

#### Breakpoints

- Insert a breakpoint into the code
- Program will run until it hits breakpoint, then stop
- can use function name, or filename:line number

\$ gdb ./main

GNU gdb 6.3.50-20050815 (Apple version gdb-1) Copyright 2004 Free Software Foundation, Inc. GDB is free software, covered by the GNU Gene welcome to change it and/or distribute copie. Type "show copying" to see the conditions. There is absolutely no warranty for GDB. Type This GDB was configured as "x86 64-apple-dary done

(gdb) run

.....

Program exited normally. (gdb) break tracer\_compute\_force\_and\_velocity Breakpoint 1 at  $0x\overline{1}0000223\overline{8}$ : file tracer.c,

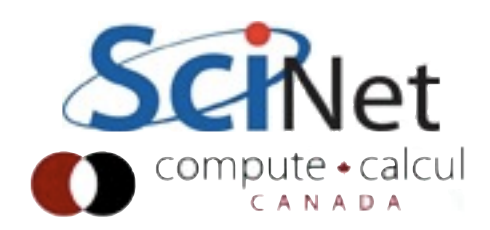

#### Breakpoints

- Put breakpoint at tracer compute forc e\_and\_velocity
- Then run
- "list" lists the next few lines of code (you can "list 25" to list starting at 25)
- print c why is it not 0?

(qdb) break tracer compute force and velocity Breakpoint 1 at  $0x\overline{1}0000223\overline{8}$ : file tracer.c,

Starting program: /Users/ljdursi/Desktop/Nov 0.000000 0.000000 0.000000

Breakpoint  $1$ , tracer compute force and veloc. 35 for (int c=0; c<DIM; ++c) {

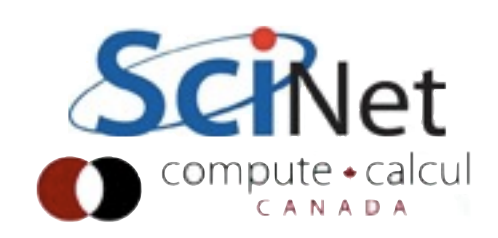

#### step/next

- Can step through code, looking at results
- Much more powerful than printf
- step do next line of code regardless of where it is
- next next line of code in this routine (eg, step over function calls)

```
(gdb) list
30 tracer->alpha = tracer->alpha0*(1
\text{trace} \rightarrow r[0], \text{trace} \rightarrow r[1]),31 }
32<br>33
    void tracer compute force and velocit
34 {
35 for (int c=0; c<DIM; ++c) {
36 tracer->v[c] = (tracer->r[c]
37 tracer->f[c] = -tracer->alpha
38 }
39 tracer->f[0] += tracer->qE;
(gdb) step
36 \text{tracer-}>v[c] = (\text{tracer-}>r[c])(gdb) step
37 tracer->f[c] = -tracer->alpha
(gdb) print c
$2 = 0(gdb) print *tracer
$3 = { }m = 1,
 x1 = 0,x2 = 10,
  qE = 1,
```
#### Conditional breakpoints

- Delete previous breakpoint (delete 1)
- Let's say we want to examine periodic boundaries
- Put a breakpoint in tracer timestep on line where L is calculated if need periodic in x direction

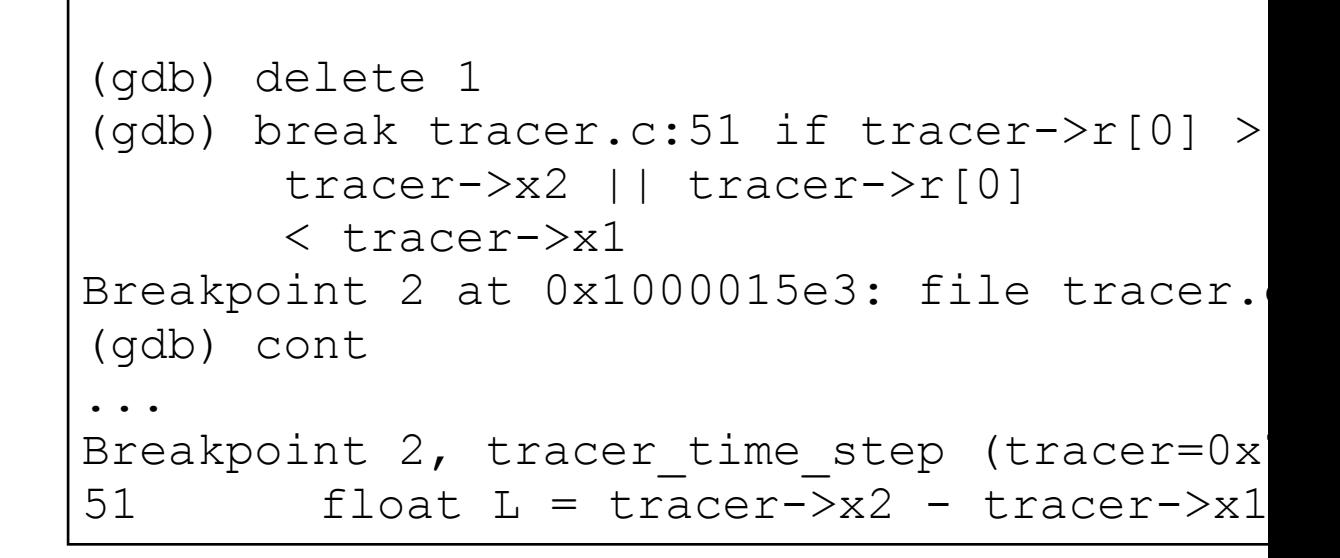

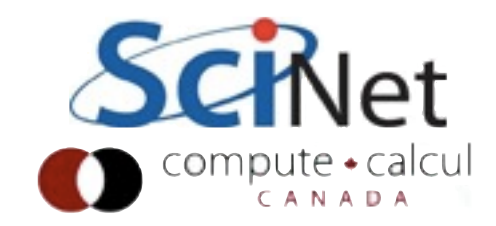

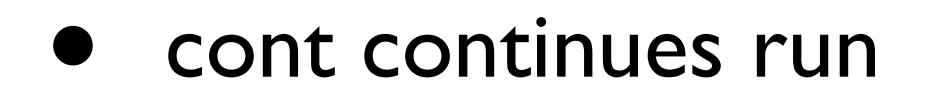

#### Conditional breakpoints

- When stepping through, you can set variables:
- eg, 'set var L=5.'
- See if that alters behaviour...

```
(gdb) delete 1
(gdb) break tracer.c:51 if tracer->r[0] >
         tracer->x2 || tracer->r[0] 
         < tracer->x1
Breakpoint 2 at 0x1000015e3: file tracer.
(gdb) run
...
Breakpoint 2, tracer time step (tracer=0x
51 float L = \text{tracer} \rightarrow x2 - \text{tracer} \rightarrow x1
```
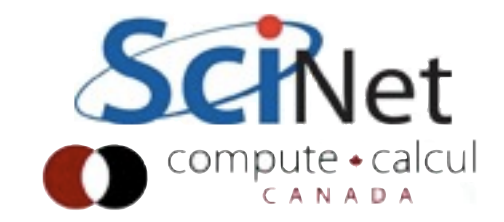

#### Watchpoints

- Can break anywhere in program if a variable changes
- Very useful for tracking changes to a variable you think should be same!
- delete (deletes all breakpoints)
- break main; run

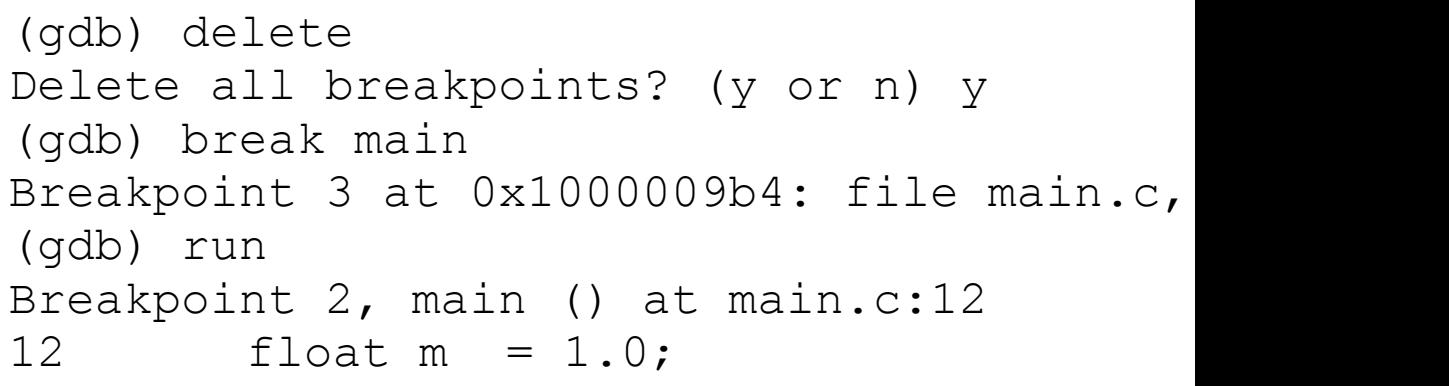

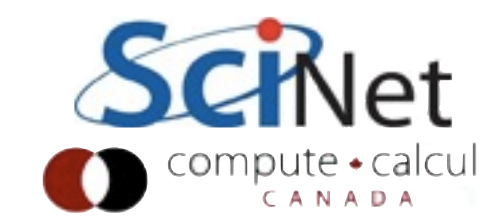

#### Watchpoints

- Set a watchpoint for your tracer particle's r[0]
- **continue**
- Should stop in tracer\_init

```
(gdb) delete
Delete all breakpoints? (y or n) y
(gdb) break main
Breakpoint 3 at 0x1000009b4: file main.c,
(gdb) run
Breakpoint 2, main () at main.c:12
12 float m = 1.0;
(gdb) watch tracer->r[0]
Hardware watchpoint 3: tracer->r[0]
(gdb) cont
Continuing.
Hardware watchpoint 3: tracer->r[0]
Old value = 4.59163468e-41
New value = 0tracer init (tracer=0x7fff5fbff600, r0=0x22 tracer->rprev[c] = r0[c] - v0
```
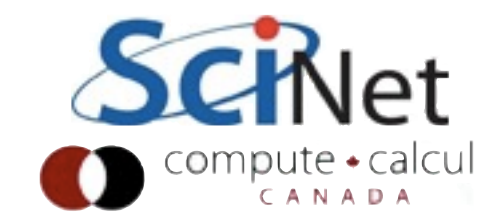

#### Stack frame

- where Shows where you are in the code and how you got there
- eg, line 68 of main.c called tracer init at line 22
- Can go between callees and callers with "frame" command
- Lets you see values in caller, undersand why it was called with values it was.

```
Old value = 4.59163468e-41
New value = 0tracer_init (tracer=0x7fff5fbff600, r0=0x7fff5f
22 tracer->rprev[c] = r0[c] - v0[c] *tr
(gdb) where
#0 tracer init (tracer=0x7fff5fbff600, r0=0x7f
#1 0x0000000100000e16 in main () at main.c:68
(gdb) frame 1
#1 0x0000000100000e16 in main () at main.c:68
68 tracer init(&tracer,r0,v0);
(gdb) print r0
$1 = \{0, 0\}(gdb) print v0
$2 = \{0, 10\}(gdb) print tracer
$3 = { }m = 1,
 x1 = 0,
 x2 = 10,
```
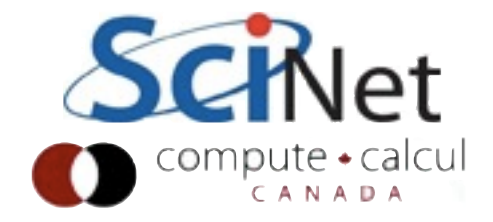

## Graphical debuggers

- Show source all at once, allow you to manipulate/view data in other windows
- Easier to use
- Same basic functionality

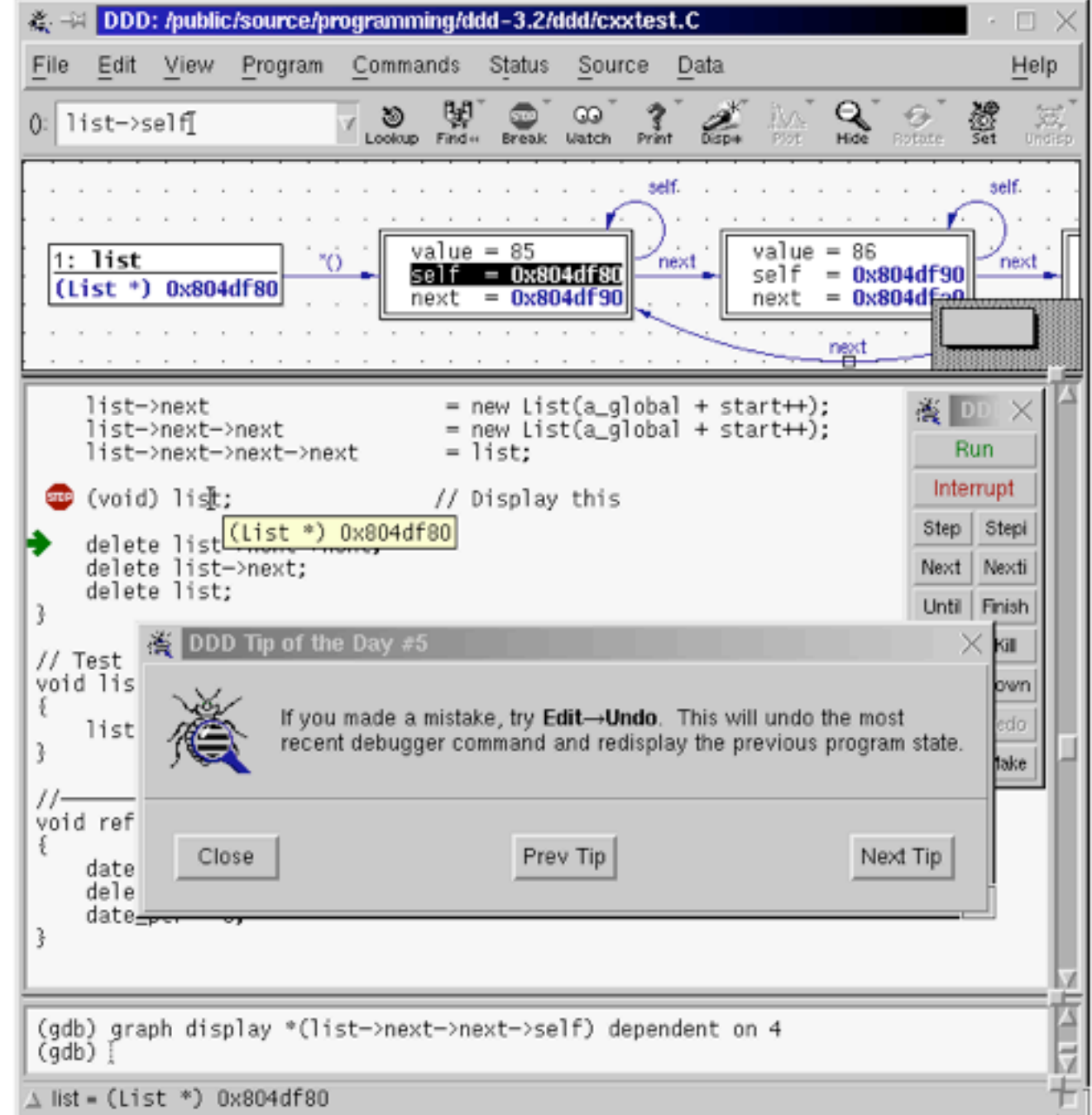

#### ddd

- ddd [\(http://](http://www.gnu.org/s/ddd/) [www.gnu.org/s/](http://www.gnu.org/s/ddd/) [ddd/\)](http://www.gnu.org/s/ddd/) is particularly nice for scientists:
	- free
	- Built-in plotting of arrays

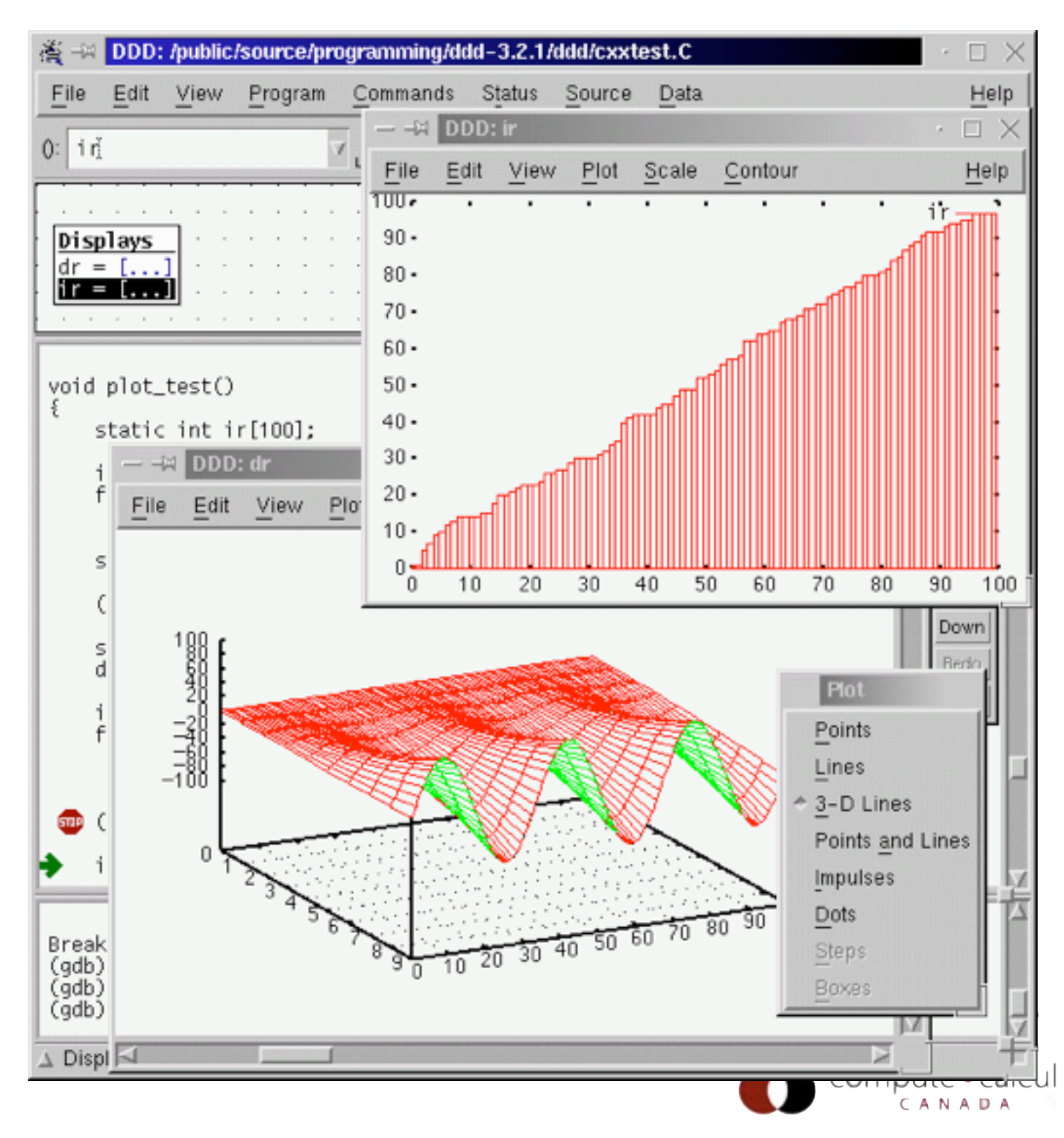

#### Performance

- Get things right before getting them fast
- **Once** your program is working correctly (and has tests so you can make sure it's still working correctly after changes), can work on making it go faster

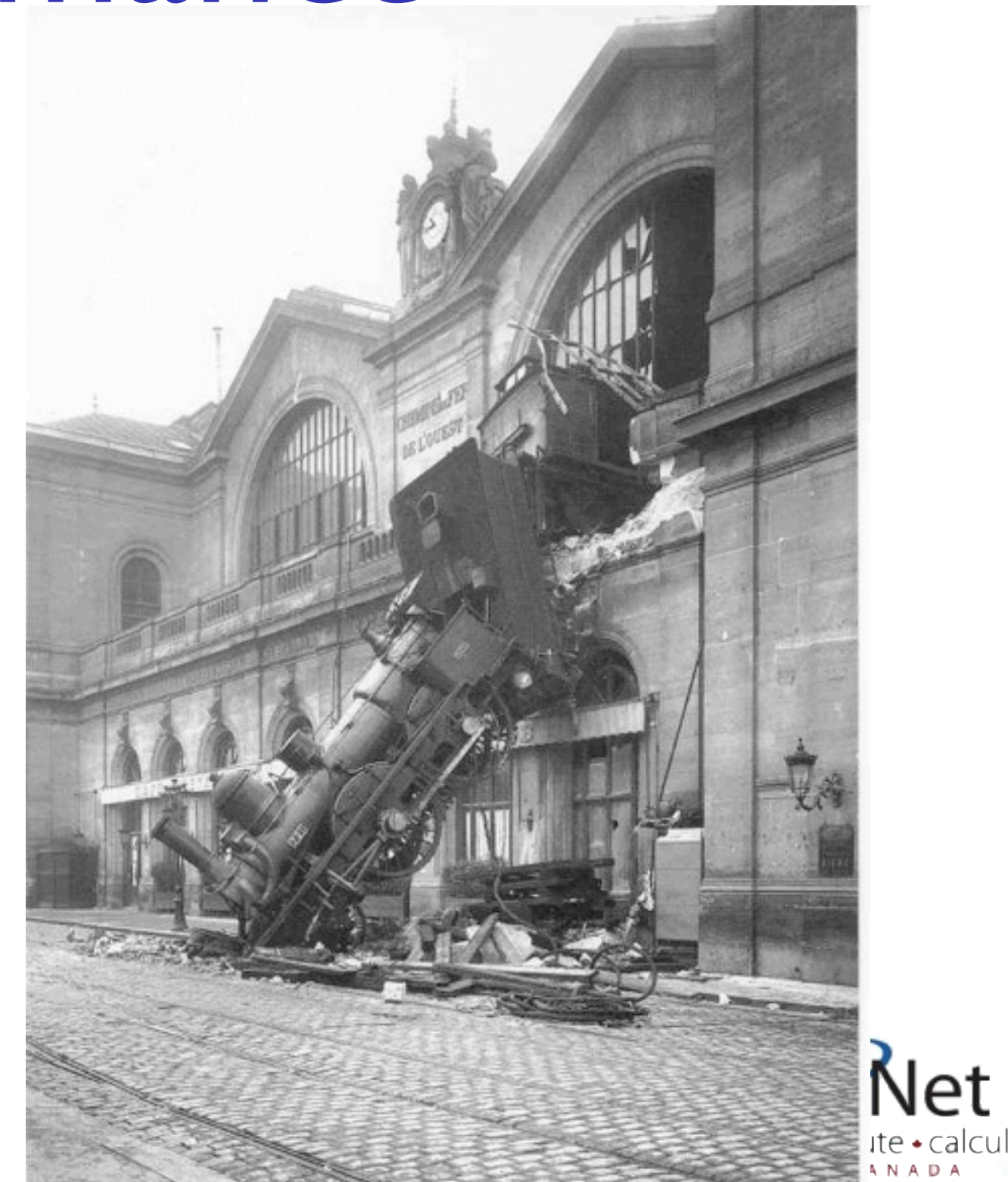

#### How to improve Performance?

- Can't improve what you don't measure
- Have to be able to quantify where your problem spends its time.

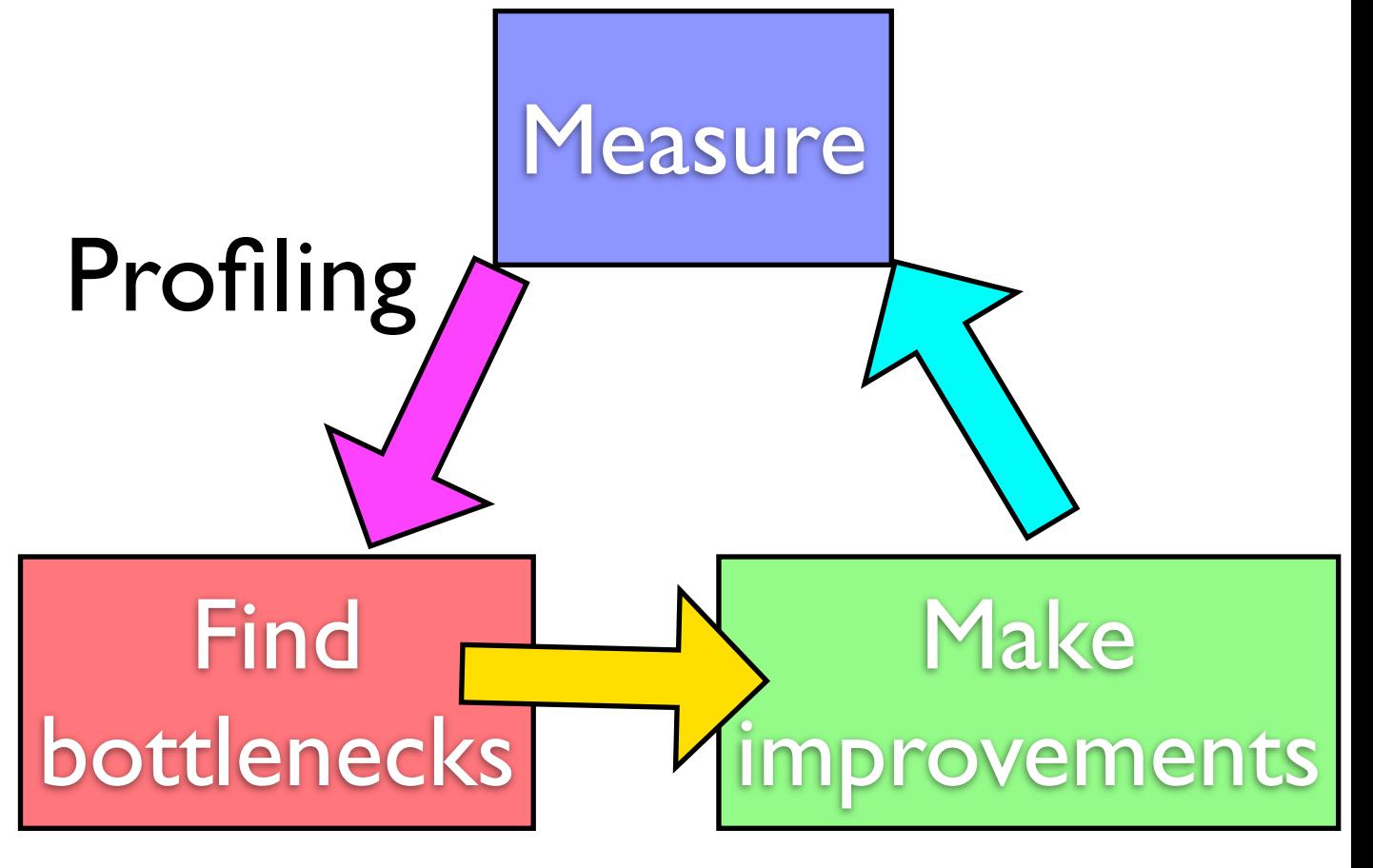

**Tuning** 

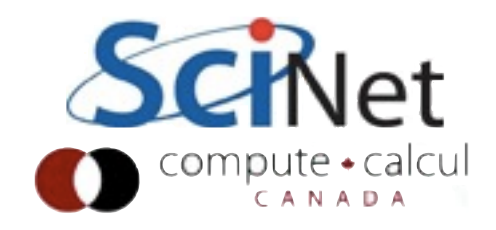

## Profiling A Code

- Where in your program is time being spent?
- Find the expensive parts
	- Don't waste time optimizing parts that don't matter

```
case SIM_PROJECTILE:
        ymin = xmin = 0.;
        ymax = xmax = 1.;
        dx = (xmax-xmin)/npts;dy = (ymax - ymin)/npts;init_domain(&d, npts, npts, KL_NGUARD, xmin, ymin, xmax, ymax);
        projectile_initvalues(&d, psize, pdens, pvel);
       outputvar = DENSVAR;
       break:
/* apply boundary conditions and make thermodynamically consistant */
bcs[0] = xbc; bcs[1] = xbc;
bcs[2] = ybc; bcs[3] = ybc;
apply_all_bcs(&d,bcs);
domain_backward_dp_eos(&d);
domain_ener_internal_to_tot(&d);
/* main loop */tick(Sett):
if (output) domain_plot(&d);
printf("Step\tdt\ttime\n");
for (time=0., step=0; step < nsteps; step++, time+=2.*dt) {
   printf("%d\t%g\t%g\n", step, dt, time);
   if (output \delta \delta ((step % outevery) == 0) ) {
        sprintf(ppmfilename,"dens_test_%d.ppm", outnum);
        sprintf(binfilename,"dens_test_%d.bin", outnum);
        sprintf(h5filename,"dens_test_%d.h5", outnum);
        sprintf(ncdffilename,"dens_test_%d.nc", outnum);
        domain_output_ppm(&d, outputvar, ppmfilename);
        domain_output_bin(&d, binfilename);
        domain_output_hdf5(&d, h5filename);
       domain_output_netcdf(&d, ncdffilename);
       domain_plot(&d);
       outnum++;
   kl_timestep_xy(&d, bcs, dt);
    apply_all_bcs(&d,bcs);
   kl_timestep_yx(&d, bcs, dt);
    apply_all_bcs(&d,bcs);
tock(&tt);
```
CANADA

#### Profiling A Code

- Timing *vs.* Sampling *vs.* Tracing
- Instrumenting the code vs. Instrumentation-free

```
case SIM_PROJECTILE:
    ymin = xmin = 0.;
    ymax = xmax = 1.;
    dx = (xmax-xmin)/npts;dy = (ymax - ymin)/npts;init_domain(&d, npts, npts, KL_NGUARD, xmin, ymin, xmax, ymax);
    projectile_initvalues(&d, psize, pdens, pvel);
   outputvar = DENSVAR;
   break:
```

```
/* apply boundary conditions and make thermodynamically consistant */
bcs[0] = xbc; bcs[1] = xbc;
bcs[2] = ybc; bcs[3] = ybc;
apply_all_bcs(&d,bcs);
domain_backward_dp_eos(&d);
domain_ener_internal_to_tot(&d);
```
#### $/*$  main loop  $*/$

 $\mathcal{F}$ 

```
tick(Sett):
if (output) domain_plot(&d);
printf("Step\tdt\ttime\n");
for (time=0., step=0; step < nsteps; step++, time+=2.*dt) {
```
printf("%d\t%g\t%g\n", step, dt, time);

```
if (output && ((step % outevery) == 0) ) {
   sprintf(ppmfilename,"dens_test_%d.ppm", outnum);
    sprintf(binfilename,"dens_test_%d.bin", outnum);
    sprintf(h5filename,"dens_test_%d.h5", outnum);
    sprintf(ncdffilename,"dens_test_%d.nc", outnum);
    domain_output_ppm(&d, outputvar, ppmfilename);
    domain_output_bin(&d, binfilename);
   domain_output_hdf5(&d, h5filename);
   domain_output_netcdf(&d, ncdffilename);
   domain_plot(&d);
   outnum++;
```
kl\_timestep\_xy(&d, bcs, dt); apply\_all\_bcs(&d,bcs);

```
kl_timestep_yx(&d, bcs, dt);
apply_all_bcs(&d,bcs);
```

```
tock(&tt);
```
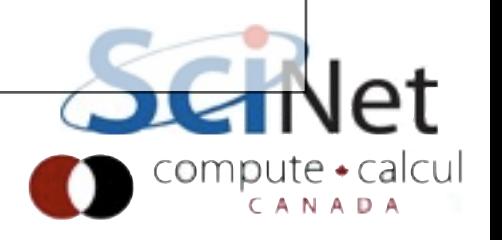

#### Timing whole program

- Very simple; can run any command
- In serial, real = user+sys
- In parallel, ideally user = (nprocs)x (real)

\$ time ./a.out

```
[ your job output ]
real 0m2.448s
user 0m2.383s
sys 0m0.027s\starElapsed 
                     "walltime"
                    System time:
                     Disk, I/O...
                     Actual user
                        time
```
## Running "top"

- Run top in another terminal window while program runs
- Tells CPU usage, amount of memory, status
- Lots of D/S status - waiting for I/O

Processes: 128 total, 5 running, 2 stuck, 121 sleeping, 477 threads Load Avg: 2.34, 2.28, 2.37 CPU usage: 72.72% user, 26.81% sys, 0.45% idle MemRegions: 16780 total, 482M resident, 30M private, 309M shared. PhysMem: 282M wired, 814M active, 315M inactive, 1412M used, 636M free. VM: 307G vsize, 1091M framework vsize, 3775808(123) pageins, 1348243(0) pageo Networks: packets: 37819545/13G in, 41801431/19G out. Disks: 3833135/82G read

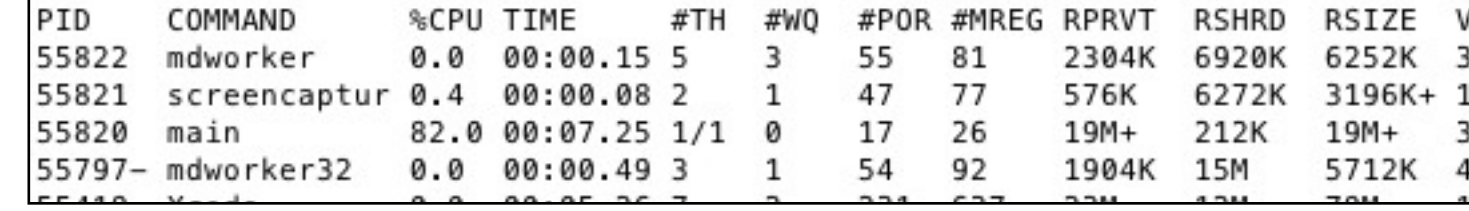

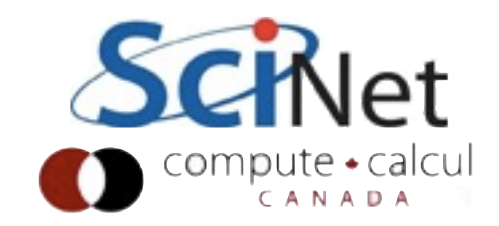

#### Insert timers into regions of code

- *Instrumenting* code
- Simple, but incredibly useful
- Runs every time your code is run
- Can trivially see if changes make

```
struct timeval calc;
```

```
tick(\& calc);/* do work */calctime = tock(Gcalc);
```

```
print(f("Timing summary:\n/* other timers.. */printf("Calc: %8.5f\n", calctime);
```

```
void tick(struct timeval *t) {
   gettimeofday(t, NULL);
```

```
double tock(struct timeval *t) {
    struct timeval now;
    gettimeofday(&now, NULL);
    return (double)(now.tv_sec - t->tv_sec) +
      ((double)(now.tv_usec - t->tv_usec)/1000000.);
```
C

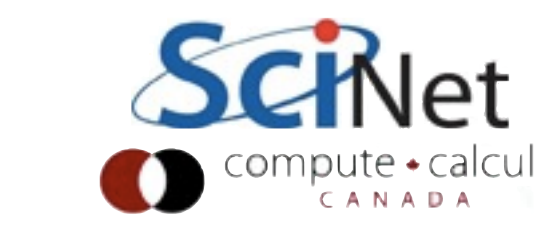

#### Matrix-Vector multiply

- Can get an overview of the time spent easily, because we instrumented our code  $(\sim$  12 lines!)
- I/O huge bottleneck.

**\$ mvm --matsize=2500**

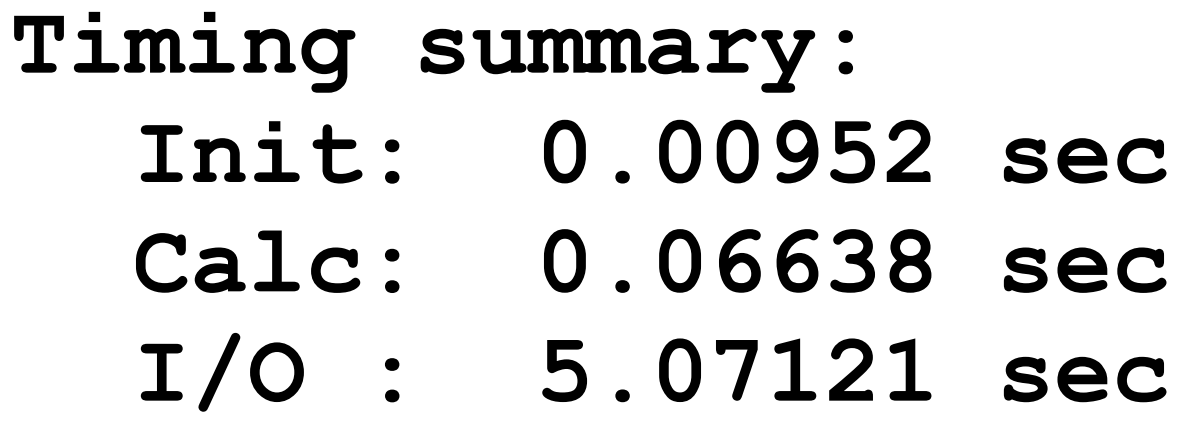

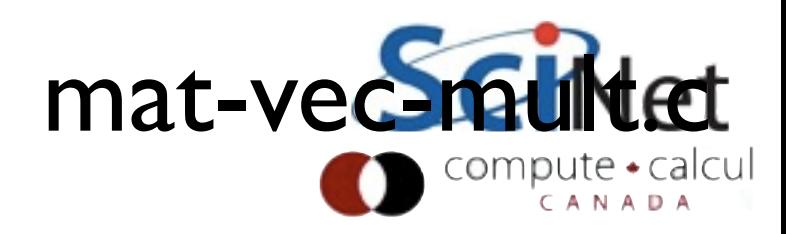

# Sampling for Profiling

- How to get finer-grained information about where time is being spent?
- Can't instrument every single line.
- Compilers have tools for *sampling* execution paths.

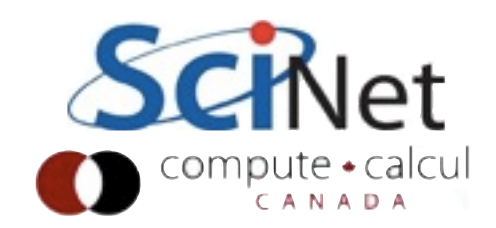

#### Program Counter Sampling

- As program executes, every so often  $($ ~100ms) a timer goes off, and the current location of execution is recored
- Shows where time is

```
ymin = xmin = 0.;
ymax = xmax = 1.;
dx = (xmax-xmin)/npts;dy = (ymax - ymin)/npts;init_domain(&d, npts, npts, KL_NGUARD, xmin, ymin, xmax, ymax);
projectile_initvalues(&d, psize, pdens, pvel);
outputvar = DENSVAR;
break:
```

```
/* apply boundary conditions and make thermodynamically consistant */
bcs[0] = xbc; bcs[1] = xbc;
bcs[2] = ybc; bcs[3] = ybc;
apply_all_bcs(&d,bcs);
domain_backward_dp_eos(&d);
domain_ener_internal_to_tot(&d);
```
#### $/*$  main loop  $*/$

 $\mathcal{F}$ 

```
tick(Sett):
if (output) domain_plot(&d);
printf("Step\tdt\ttime\n");
for (time=0., step=0; step < nsteps; step++, time+=2.*dt) {
```
printf("%d\t%g\t%g\n", step, dt, time);

```
if (output && ((step % outevery) == 0) ) {
    sprintf(ppmfilename,"dens_test_%d.ppm", outnum);
    sprintf(binfilename,"dens_test_%d.bin", outnum);
    sprintf(h5filename,"dens_test_%d.h5", outnum);
    sprintf(ncdffilename,"dens_test_%d.nc", outnum);
    domain_output_ppm(&d, outputvar, ppmfilename);
    domain_output_bin(&d, binfilename);
    domain_output_hdf5(&d, h5filename);
    domain_output_netcdf(&d, ncdffilename);
   domain_plot(&d);
   outnum++;
```
kl\_timestep\_xy(&d, bcs, dt); apply\_all\_bcs(&d,bcs);

```
kl_timestep_yx(&d, bcs, dt);
apply_all_bcs(&d,bcs);
```

```
tock(&tt);
```
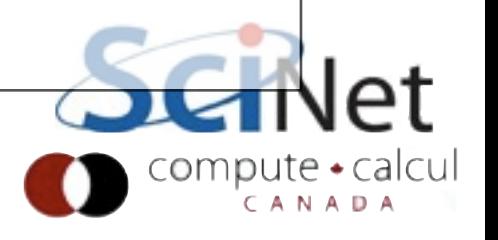

## Program Counter Sampling

- Advantages:
	- Very low overhead
	- No extra instrumentation
- Disadvantages:
	- Don't know why code is there

```
ymin = xmin = 0.;
ymax = xmax = 1.;
dx = (xmax-xmin)/npts;dy = (ymax - ymin)/npts;init_domain(&d, npts, npts, KL_NGUARD, xmin, ymin, xmax, ymax);
projectile_initvalues(&d, psize, pdens, pvel);
outputvar = DENSVAR;
break:
```

```
/* apply boundary conditions and make thermodynamically consistant */
bcs[0] = xbc; bcs[1] = xbc;
bcs[2] = ybc; bcs[3] = ybc;
apply_all_bcs(&d,bcs);
domain_backward_dp_eos(&d);
domain_ener_internal_to_tot(&d);
```
#### $/*$  main loop  $*/$

 $\mathcal{F}$ 

```
tick(Sett):
if (output) domain_plot(&d);
printf("Step\tdt\ttime\n");
for (time=0., step=0; step < nsteps; step++, time+=2.*dt) {
```
printf("%d\t%g\t%g\n", step, dt, time);

```
if (output \delta \delta ((step % outevery) == 0) ) {
    sprintf(ppmfilename,"dens_test_%d.ppm", outnum);
    sprintf(binfilename,"dens_test_%d.bin", outnum);
    sprintf(h5filename,"dens_test_%d.h5", outnum);
    sprintf(ncdffilename,"dens_test_%d.nc", outnum);
    domain_output_ppm(&d, outputvar, ppmfilename);
    domain_output_bin(&d, binfilename);
    domain_output_hdf5(&d, h5filename);
    domain_output_netcdf(&d, ncdffilename);
    domain_plot(&d);
    outnum++;
```
kl\_timestep\_xy(&d, bcs, dt); apply\_all\_bcs(&d,bcs);

```
kl_timestep_yx(&d, bcs, dt);
    apply_all_bcs(&d,bcs);
tock(&tt);
```
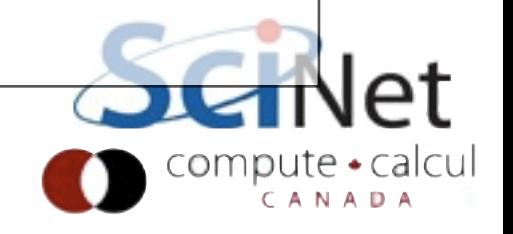

## gprof for sampling

\$ gcc -O3 -pg -g mat-vec-mult.c --std=c99 \$ icc -O3 -pg -g mat-vec-mult.c -c99 turn on profiling debugging symbols (optional, but more info)

```
$ ./mvm-profile --matsize=2500
[output]
$ ls 
Makefile Mat-vec.dat gmon.out 
mat-vec-mult.c mvm-profile
```
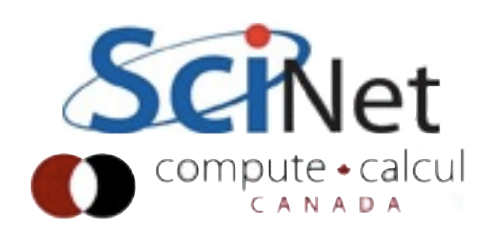

#### gprof examines

gmon.out

\$ gprof mvm-profile gmon.out | more Flat profile:

Each sample counts as 0.01 seconds.

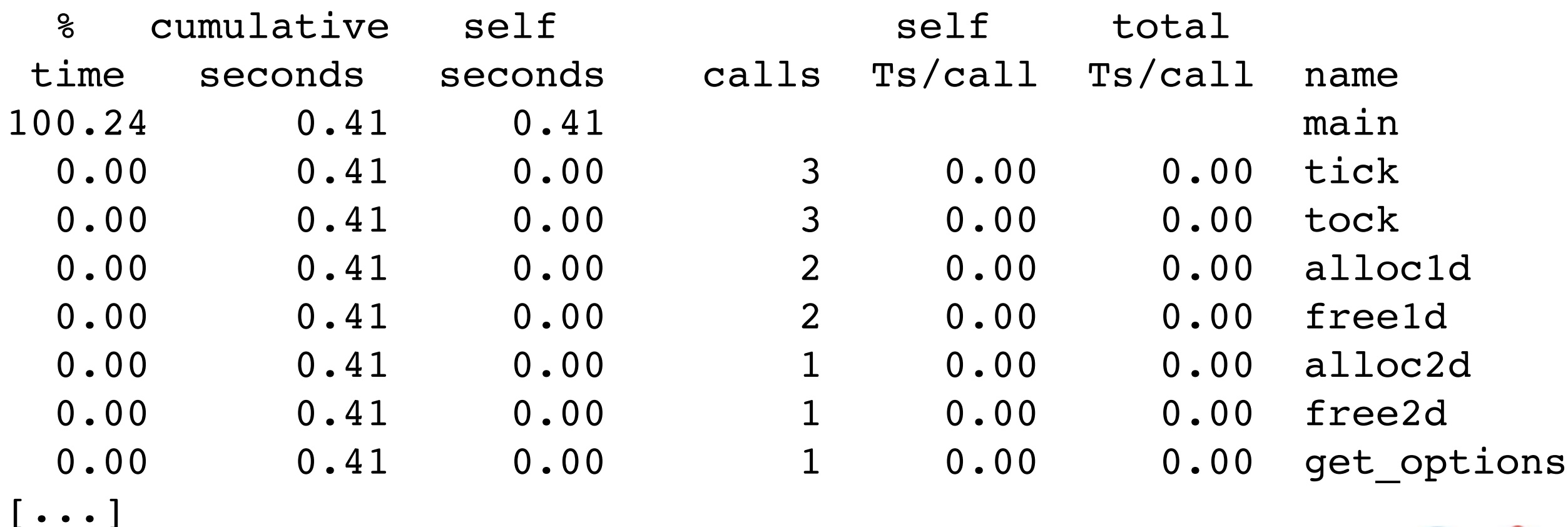

Gives data by function -- usually handy

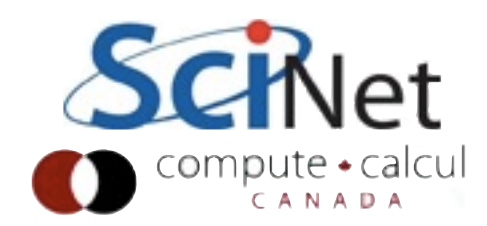

## gprof --line examines gmon.out by line

gpc-f103n084-\$ gprof **--line** mvm-profile gmon.out | more Flat profile:

Each sample counts as 0.01 seconds.

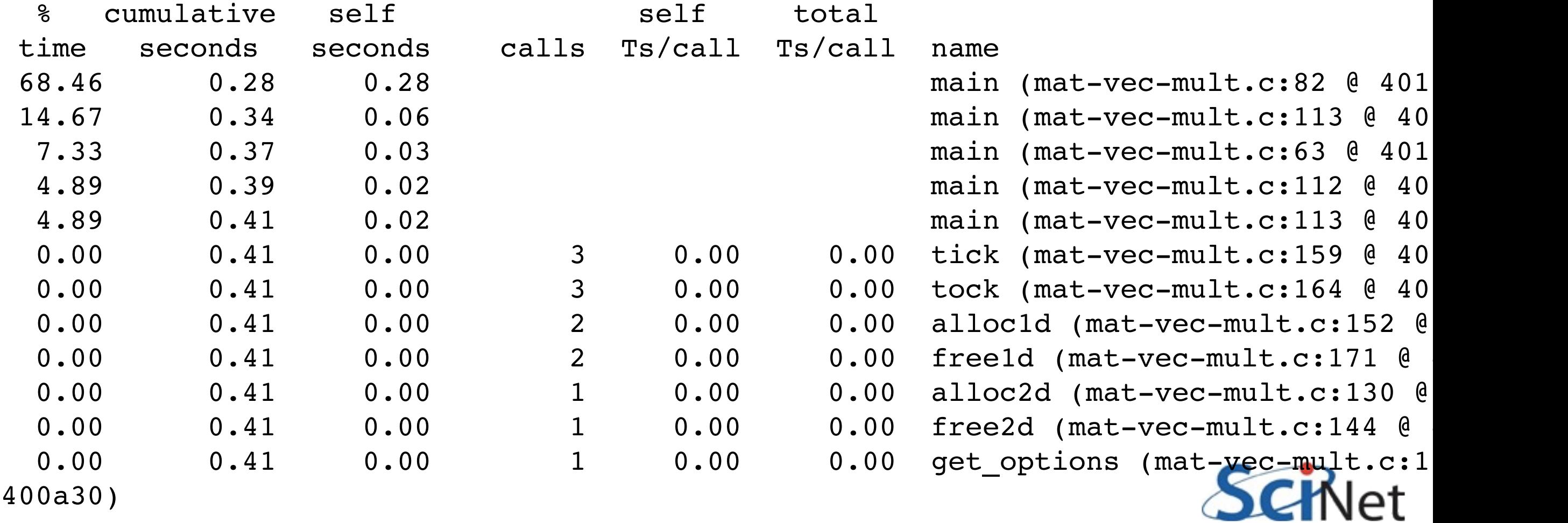

#### gprof hands-on

- Edit your makefile to include -g -pg lines, rebuild your code
- Where does your code spend most of its time -- by function? By line?

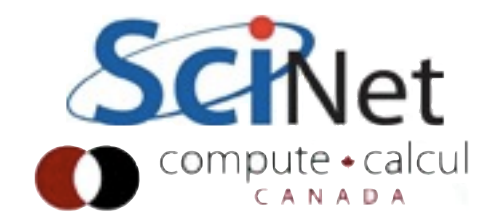

## Object Oriented Python

- **Interpolation**
- Example from http:// software-carpentry.org/ 4\_0/oop

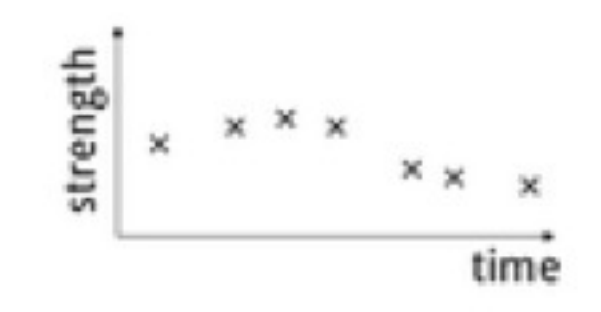

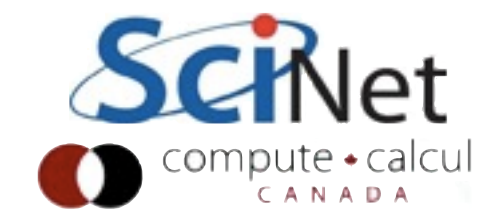

#### 1d Interpolation

- Take discrete, irregular timeseries
- Allow sampling at any time
- For integration, averaging, etc.

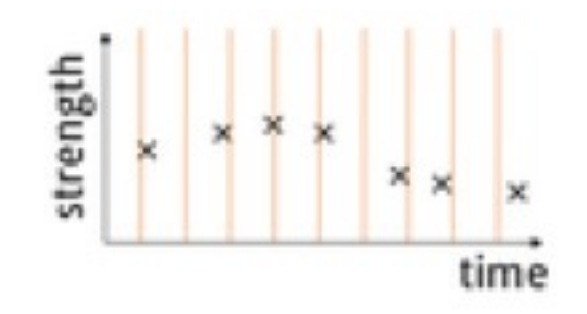

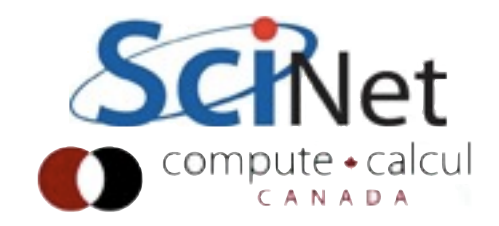

#### 1d Interpolation

- Many ways to do this
- Piecewise constant (step function)
- Linear interpolation, etc.

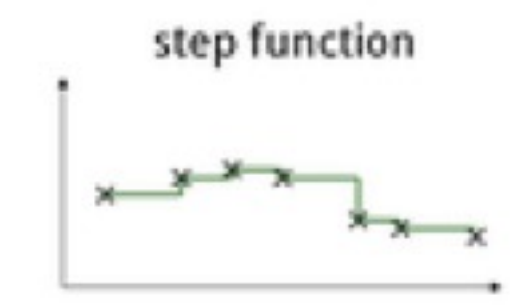

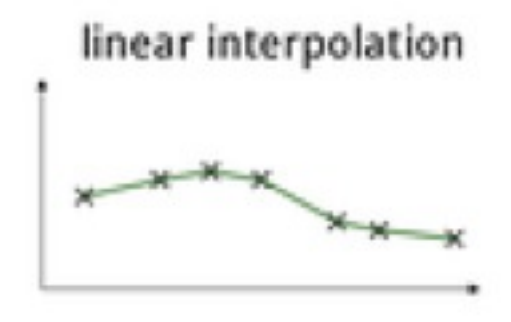

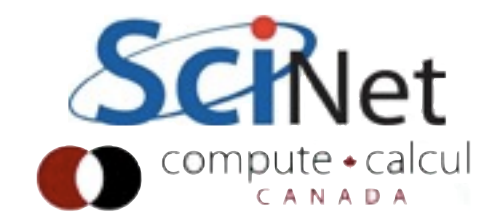

## Obj. Oriented Python

- Similar to  $C++$
- constructor: \_\_init\_\_.
- Methods are just functions 'in' the class

```
def __init (self,values):
```
class StepSignal(Object):

```
\sqrt{v_{\text{values}}} is ((x0,y0),(x1,y1)...)'''
self.values = values
```

```
def get(self,where):
  assert where >= self.values[0][0]
  for i in range(len(self.values)-1):
     x0, y0 = \text{self.values[i]}x1, y1 = self.values[i+1]if x0 \leq where \leq x1:
        return y0
  assert where \langle x1 \rangle
```
• Local values: self.values

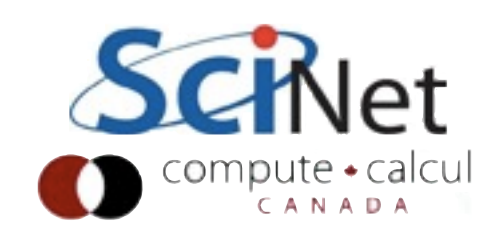

## Obj. Oriented Python

class StepSignal(Object):

```
def __ init (self,values):
    \overline{v''} values is ((x0, y0), (x1, y1)...)'self.values = values
```

```
def get(self,where):
    if where < self.values[0][0]:
         raise IndexError, '%f too low' % where
    for i in range(len(self.values)-1):
         x0, y0 = self.values[i]x1, y1 = self.values[i+1]if x0 \leq where \leq x1:
             return y0
    raise IndexError, '%f too high' % where
```

```
>>> import stepsignal
>>> interp = stepsignal.StepSignal(((0.,0.),
            (1,1.), (2,2.))>>> for x in (0.0, 0.5, 1.1, 1.75):
... print x, interp.get(x)
... 
0.0 0.0
0.5 0.0
1.1 1.0
1.75 1.0
```
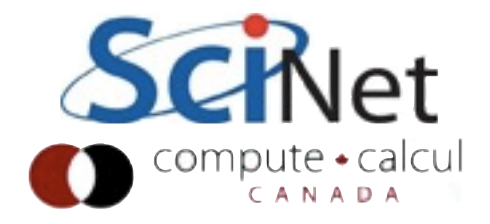

- Initialize with the data
- call .get method to sample at given point

## Obj. Oriented Python

class StepSignal(object):

```
def __init (self,values):
   '''''Values is ((x0, y0), (x1, y1), ...)''' self.values = values
```

```
 def get(self,where):
    assert where >= self.values[0][0]
     for i in range(len(self.values)-1):
        x0, y0 = \text{self.values[i]}x1, y1 = self.values[i+1]if x0 \leq where \leq x1:
             return y0
     assert where < x1
```

```
• Error handling
  works as expected
```
• This would be a reasonable set of tests for this class

```
>>> interp.get(-.001)
Traceback (most recent call last):
  File "<stdin>", line 1, in <module>
   File "stepsignal.py", line 8, in get
     assert where >= self.values[0][0]
AssertionError
```

```
>>> interp.get(2.1)
Traceback (most recent call last):
  File "<stdin>", line 1, in <module>
   File "stepsignal.py", line 14, in get
    assert where \langle x^1 \rangleAssertionError
```
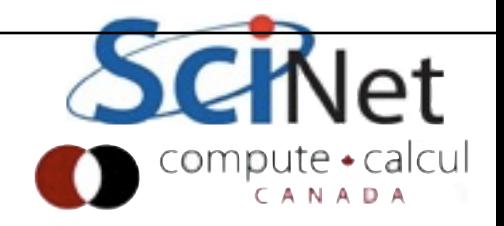

#### Linear Interpolation

- Different class, with different interpolation
- Test this:

```
class LinearSignal(object):
```

```
def ___init (self,values):
     \overline{I''}'Values is ((x0, y0), (x1, y1)...)^{T'} self.values = values
```

```
 def get(self,where):
    assert where >= self.values[0][0]
     for i in range(len(self.values)-1):
         x0, y0 = \text{self.values[i]}x1, y1 = self.values[i+1]if x0 \leq where \leq x1:
              return y0 + (y1-y0) * (where -x0) / (x1-x0)assert where \langle x1 \rangle
```
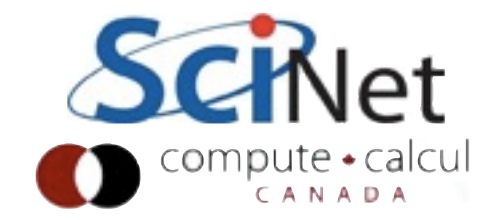

#### Linear Interpolation

- Different class, with different interpolation
- Test this:

```
class LinearSignal(object):
    def __ init (self, values):
        '''Values is ((x0, y0), (x1, y1) \ldots)'''
          self.values = values
     def get(self,where):
        assert where >= self.values[0][0]
          for i in range(len(self.values)-1):
             x0, y0 = self.values[i]x1, y1 = self.values[i+1]if x0 \leq where \leq x1:
                 return y0 + (y1-y0) * (where -x0) / (x1-x0)assert where \langle x1 \rangle
```

```
>>> import linearsignal
>>> interp = linearsignal.LinearSignal(((0.,0.),
            (1.,1.), (2.,2.)>>> for x in (0.0, 0.5, 1.1, 1.75):
... print x, interp.get(x)
... 
0.0 0.0
0.5 0.5
1.1 1.1
1.75 1.75
```
## Using the class

- Argument "signal" can be anything with a get() method
- Can pass it linear signal or step signal, or..

```
def integrate(signal, x0, x1, num samples):
    width = (x1 - x0) / num samples
    total = 0.0for i in range(num samples):
        x = x0 + i * width total += signal.get(x)*width
     return total
```
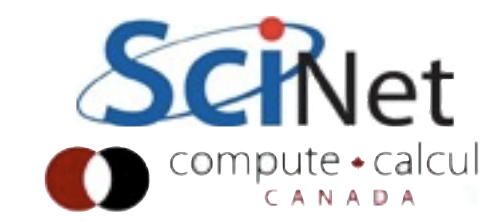

## Using the class

- Argument "signal" can be anything with a get() method
- Can pass it linear signal or step signal, or..

```
class Sinusoid(object):
```

```
def init (self, amplitude, frequency):
     self.amp = amplitude
     self.freq = frequency
```

```
 def get(self, x):
     return self.amp * math.sin(x * self.freq)
```
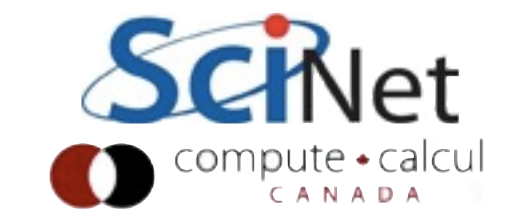

- Two classes are almost identical
- Want to reduce code overhead
- Also, make explicit that they have same interface

```
class StepSignal(object):
    def __ init (self,values):
        \overline{I''}'Values is ((x0,y0),(x1,y1)...)'''
         self.values = values
     def get(self,where):
        assert where >= self.values[0][0]
         for i in range(len(self.values)-1):
             x0, y0 = \text{self.values[i]}x1, y1 = self.values[i+1]if x0 \leq where \leq x1:
                  return y0
         assert where < x1
```

```
class LinearSignal(object):
```

```
def ___init (self,values):
     \overline{'''}'Values is ((x0,y0),(x1,y1)...)'''
     self.values = values
```

```
 def get(self,where):
    assert where >= self.values[0][0]
     for i in range(len(self.values)-1):
         x0, y0 = \text{self.values[i]}x1, y1 = self.values[i+1]if x0 \leq where \leq x1:
              return y0 + (y1-y0) * (where -x0) / (x1-z)assert where \langle x1 \rangle
```
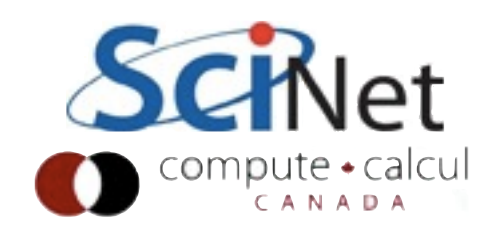

- Find common code
- Initialization
- Find routine (which get will be based on)
- Not very useful in and of itself

```
class InterpolatedSignal(object):
```

```
def ___init (self,values):
    \overline{'''}'Values is ((x0, y0), (x1, y1)...)'''
    self.values = values
```

```
 def find(self,where):
     assert where >= self.values[0][0]
     for i in range(len(self.values)-1):
         x0, y0 = \text{self.values[i]}x1, y1 = self.values[i+1]if x0 \leq where \leq x1:
               return i
    assert where \langle x1 \rangle
```

```
 def get(self, where):
    raise NotImplementedError('Must provide get
```
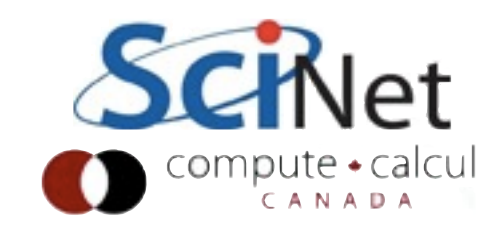

#### • Define

implementations that inherit from Interpolated Signal

- Just the code that's different
- Note get is overridden

```
class StepSignal(InterpolatedSignal):
```

```
 def get(self, where):
    i = self.find(where) return self.values[i][0]
```
class LinearSignal(InterpolatedSignal):

```
 def get(self, where):
    i = self.find(where)x0 = self.values[i][0]x1 = self.values[i+1][0]y0 = self.values[i][1]y1 = self.values[i+1][1]return y0 + (y1-y0) / (x1-x0) * (where -x0)
```

```
>>> import interpolatedsignal
>>> interp = 
interpolatedsignal.StepSignal(((0.,0.),(1.,1.),
(2, 2.))
>>> interp.get(1.5)
1.0
```
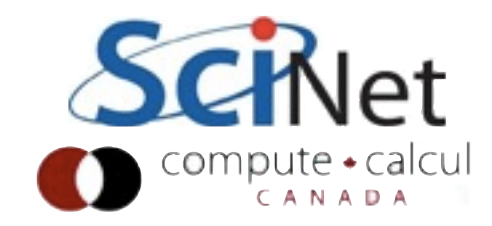

- Can put better input validation into the base class
- Make sure values are pairs, increasing in x...
- Both subclasses get those improvements automatically

```
class StepSignal(InterpolatedSignal):
```

```
 def get(self, where):
    i = self.find(where) return self.values[i][0]
```
class LinearSignal(InterpolatedSignal):

```
 def get(self, where):
    i = self.find(where)x0 = self.values[i][0]x1 = self.values[i+1][0]y0 = self.values[i][1]y1 = self.values[i+1][1]return y0 + (y1-y0) / (x1-x0) * (where-x0)
```

```
>>> import interpolatedsignal
>>> interp = 
interpolatedsignal.StepSignal(((0.,0.),(1.,1.),
(2, 2.))
>>> interp.get(1.5)
1.0
```
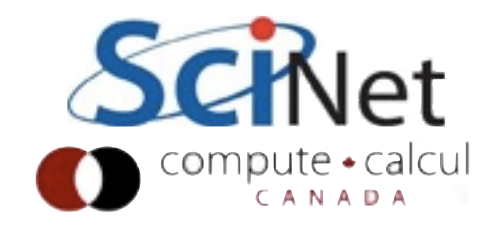